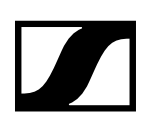

# **MobileConnect/ CinemaConnect app**

How to implement the launch of MobileConnect/ CinemaConnect app via link in the customer app

**Sennheiser electronic GmbH & Co. KG** Am Labor 1, 30900 Wedemark, Germany, www.sennheiser.com AN 1105 v1.0

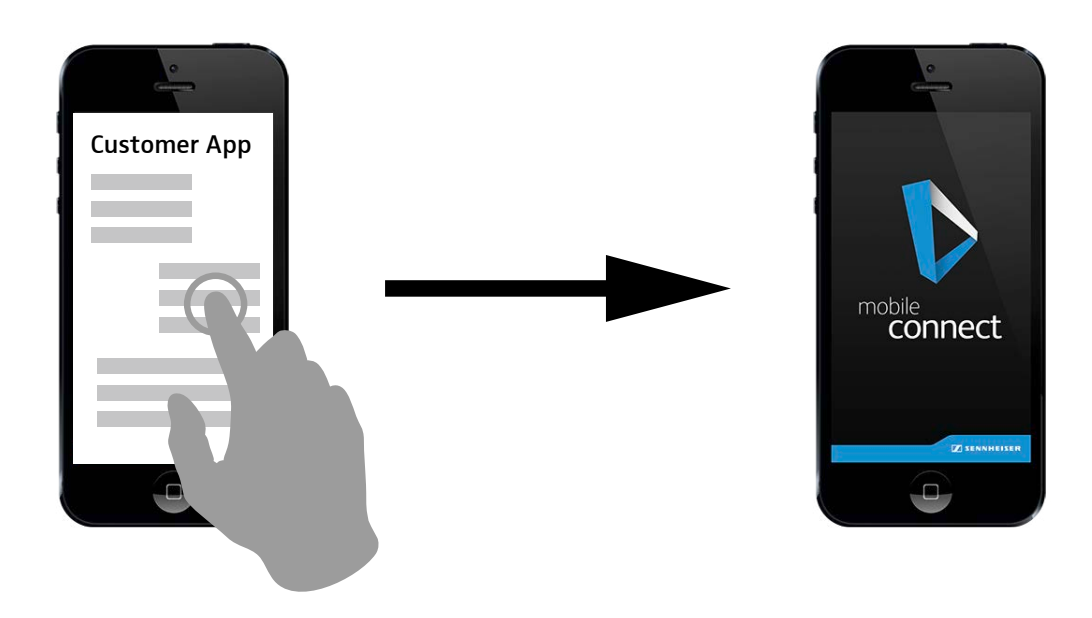

## Apple iOS - How to launch the MobileConnect app or the App Store to download it

URL Scheme: "sennheiser-mobile-connect://"

An iOS app that wants to launch MobileConnect has to execute the following lines of code:

```
NSURL *url = [NSURL URLWithString:@"sennheiser-mobile-connect://"];
if ([[UIApplication sharedApplication] openURL:url] == NO) {
NSURL *itunesUrl = [NSURL URLWithString:@"itms-apps://itunes.com/app/ 
SennheiserMobileConnect"];
[[UIApplication sharedApplication] openURL:itunesUrl];
}
```
The code tries to open an URL using the scheme sennheiser-mobile-connect. If this fails we assume MobileConnect is not installed and redirect the user to the App Store page for MobileConnect.

#### Return to the launching app

With iOS 9 Apple introduced a way to get back to the original app by providing a text link in the top left corner. For older iOS versions the user has to use the home button to return to the original app.

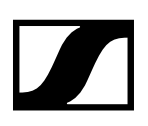

## Google Android - How to launch the MobileConnect app or the Play Store to download it

An Androip app that wants to launch MobileConnect has to execute the following lines of code:

```
String appPackageName = "de.sennheiser.sst.mobileconnect";
Intent launchIntent = getPackageManager().getLaunchIntentForPackage(app-
PackageName);
launchIntent.addFlags(Intent.FLAG_ACTIVITY_NEW_TASK);
if (launchIntent != null) {
      startActivity(launchIntent);
} 
else {
      try {
              startActivity(new Intent(Intent.ACTION_VIEW, 
              Uri.parse("market://details?id=" + appPackageName)));
      } 
      catch (android.content.ActivityNotFoundException anfe) {
             startActivity(new Intent(Intent.ACTION VIEW,
              Uri.parse("https://play.google.com/store/apps/details?id=" + 
              appPackageName)));
      }
}
```
The code tries to create an intent to launch the package de.sennheiser.sst.mobileconnect. If the intent can not be created we assume that MobileConnect is not installed and redirect the user to the MobileConnect page in the Play Store.

#### Return to the launching app

This should be done with the back button. Android users are used to the back button functionality.